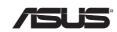

# **NX1101** Gigabit PCI Network Adapter

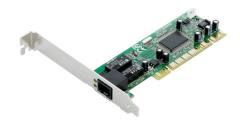

1

# Introduction

Thank you for purchasing the ASUS NX1101 Gigabit Network Adapter! It is a high performance 10BASE-T, 100BASE-TX, and 1000BASE-T network adapter with Windows Plug and Play for PCI local bus computers.

## Features

- Integrated 10/100/1000 transceiver
- · Auto-Negotiation with Next page capability
- Support PCI 2.2, 32 bit, 33/66MHZ.
- Crossover Detection & Auto-Correction.
- Microsoft NDISS checksum offload (IP, TCP, UDP) and largesend offload support.
- Support Full Duplex flow control (IEEE 802.3x)
- Comply with IEEE 802.3, IEEE 802.3u, IEEE 802.3ab, and IEEE 802.3z
- Support IEEE 802.1Q VLAN tagging.
- Serial EEPROM and/or Flash support.
- 3.3V signaling, 5V PCI I/O tolerant.
- Transmit/Receive FIFO (32K) support.
- Support power down/link down power saving.
- Support Plug and Play

# Package Contents

- 1. ASUS NX1101 Network Adapter
- 2. Driver CD
- 3. This Quick Installation Guide
- 2

# Installing the ASUS NX1101

- 1. Power off your computer and unplug your PC power cord.
- 2. Open your PC case and find an available PCI slot on the motherboard.
- 3. Insert the ASUS NX1101 into the PCI slot until all contacts are seated.
- 4. Secure the ASUS NX1101 bracket to your PC chassis with a screw.
- 5. Close your PC case.
- 6. Connect one end of Ethernet RJ-45 cable to the Adapter.

# **ASUS NX1101 Driver Installation**

# Windows 95, 98, 98SE, ME, 2000, and XP

After installing the network adapter for the first time, Windows will detect the new hardware. Browse to the driver on the provided support CD. The support CD also provides an AutoRun to install drivers automatically.

#### Window NT4.0 and NetwareX

Login in to NT4.0/NetwareX after installing the network adapter. Insert the provided support CD and follow the instructions in the "Readme.txt" to install the drivers.

#### DOS

Go to DOS after installing the network adapter. Insert the provided support CD and follow the instructions in the "Readme.txt" to install the drivers.

3

## **Status Indicators and Ports**

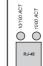

10/100 ACT: Blinking: Data transferring at 10 or 100Mbps1000 ACT: Blinking: Data transferring at 1,000MbpsRJ-45: This is a port used to connect the Ethernet cable

# **Technical Specifications**

# **Communication Standards** Compliant with IEEE 802.3z Full Duplex flow control IEEE 802.3x IEEE 802.1q VLAN tagging Interview Compliant with IEEE 802.3 100BASE-TX: Compliant with IEEE 802.3u 1000BASE-TX: Compliant with IEEE 802.3ab Transfer rate 10Mbps, 100Mbps, 1,000Mbps Connector RJ-45 Ethernet port System Interface IBM compliable PC with available PCI slot (PCI 2.1 or PCI 2.2) Supported OS Windows: 95, 98/98SE, ME, 2000, XP, NT 4.0 Temperature Operating: $0 \deg C - 55 \deg C$ Storage: $-25 \deg C - 75 \deg C$ Humidity: 5% – 95% (Non-condensing) 4